## Postman Code Examples

## Introduction

This document will explain how to find code examples within postman after you have set up your collection and environment.

## **Postman**

1. Once you have imported your collection and environment click the code button underneath the save button on the right side of your screen.

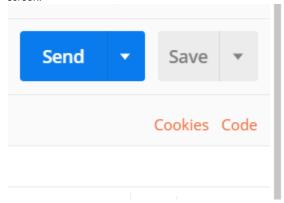

2. A new window will pop up and give you code examples in many languages, pick the one that you are using for faster integration.

```
GENERATE CODE SNIPPETS
                                                                                                                                                                                                                                               Q
                                                           Generated code for C# - RestSharp
                                                                                                                                                                   Contribute on GitHub
                                                                                                                                                                                                                  Settings 🔅
Filter languages...
                                                                        var client = new RestClient("https://tb-sandbox.paymentfusion.com/transactions/process
                                                                                /ach");
C - libcurl
                                                                        client.Timeout = -1;
                                                                       var request = new RestRequest(Method.POST);
C# - RestSharp
                                                              var request = new RestRequest(Method.POST);
request.AddHeader("Accept", "application/vnd.paymentfusion.v3.0.0+json");
request.AddHeader("Content-Type", "application/x-www-form-urlencoded");
request.AddHeader("Authorization", "Basic Use environemnt file for this value");
request.AddHeader("Content-Type", "application/x-www-form-urlencoded");
request.AddParameter("merchant_id", "Use environemnt file for this value");
request.AddParameter("amount", "151.02");
request.AddParameter("account_number", "101034543");
request.AddParameter("routing_number", "061000052");
request.AddParameter("name_on_check", "");
RestResponse response = client.Execute(request);
cURL
Go - Native
HTTP
Java - OkHttp
Java - Unirest
                                                               14   IRestResponse response = client.Execute(request);
                                                               15 Console.WriteLine(response.Content);
JavaScript - Fetch
JavaScript - jQuery
JavaScript - XHR
NodeJs - Native
NodeJs - Request
NodeJs - Unirest
Objective-C - NSURLSession
```